### Introduction to MPI

John Burkardt School of Computational Science Florida State University

.......... https://people.sc.fsu.edu/∼jburkardt/presentations/ mpi 2005 fsu.pdf

> School of Computational Science, 21 October 2005

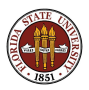

- Why is MPI needed?
- What is an MPI computation doing?
- What does an MPI program look like?
- $\bullet$  How (and where) do I compile and run an MPI program?

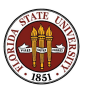

#### It Looks Easy Today

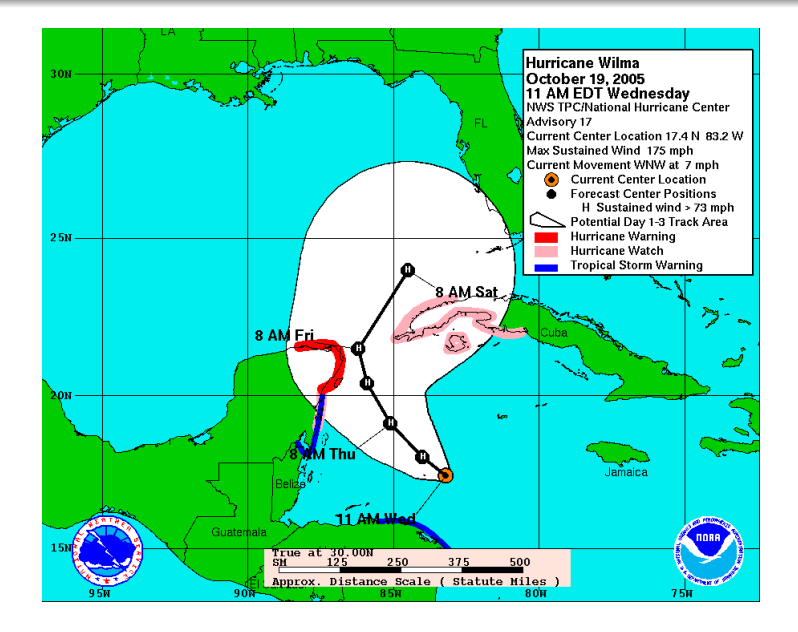

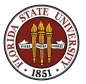

#### Richardson's Computation, 1917

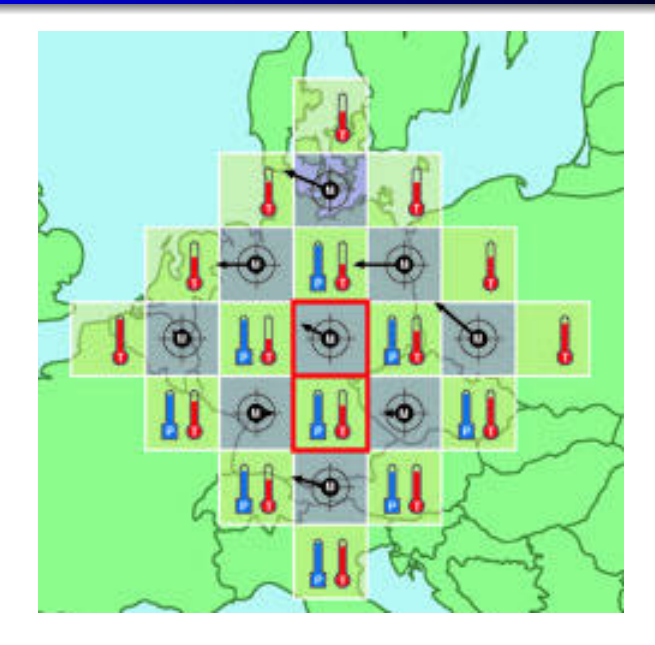

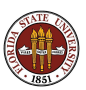

### Richardson's Forecasting Factory

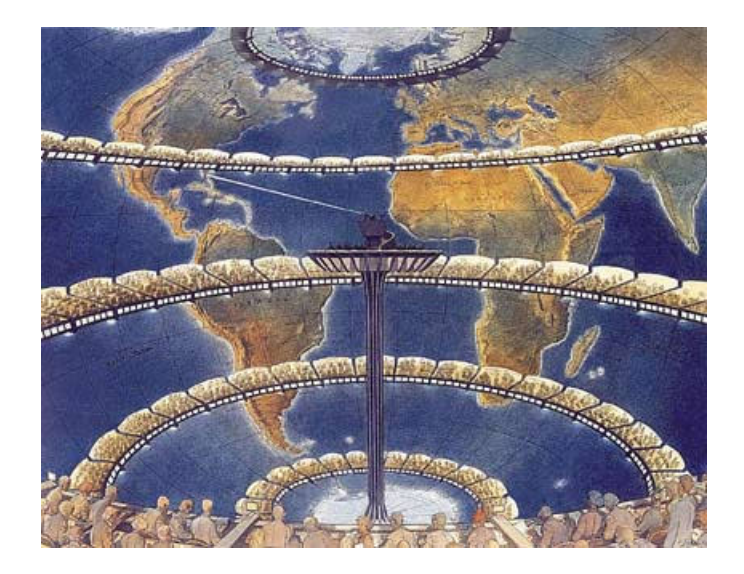

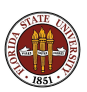

### The First Computers

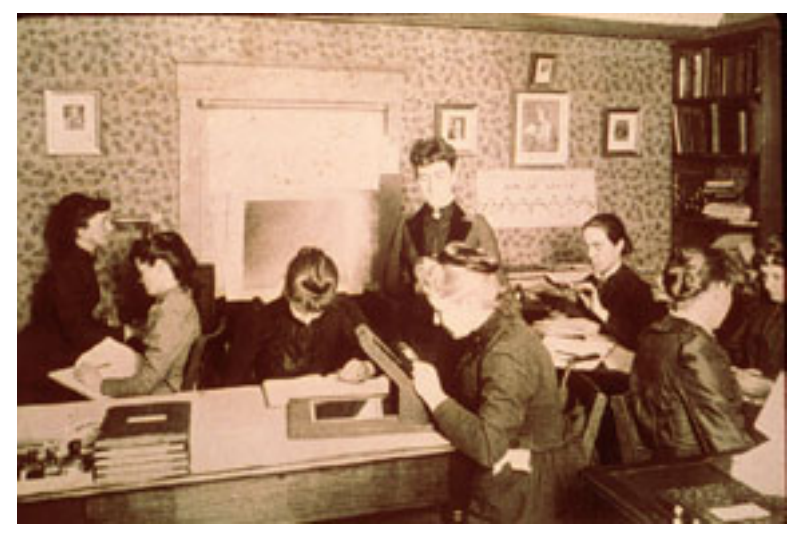

The Harvard College Observatory Computer Lab, 1890.

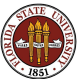

#### The Harvard Mark I: 1944

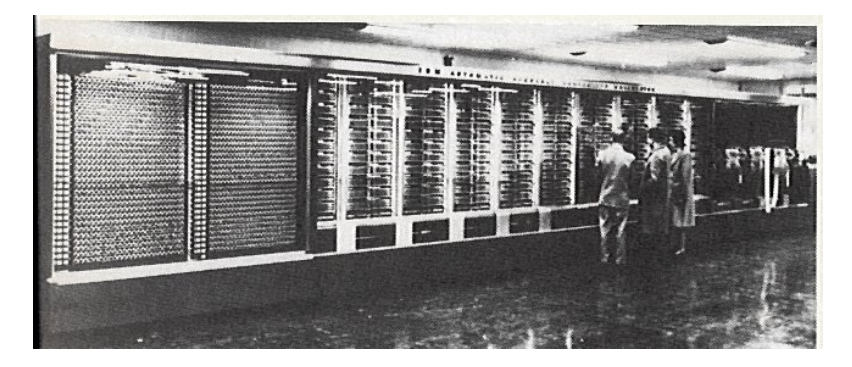

The first modern computers were awesome.

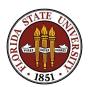

### The ENIAC: 1942

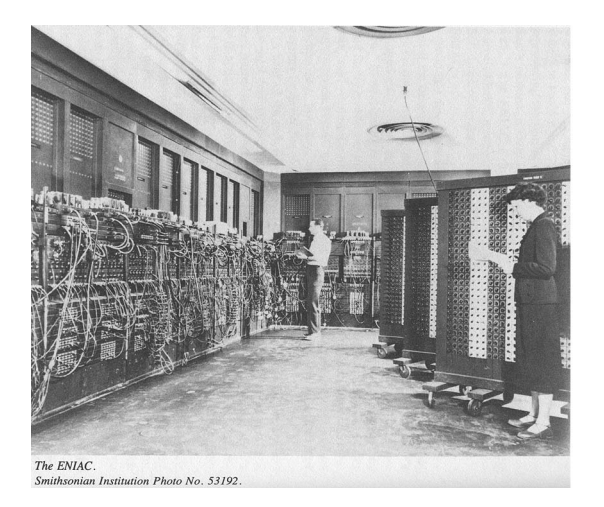

John von Neumann wanted ENIAC for weather prediction.

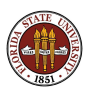

# The Cray YMP: 1990

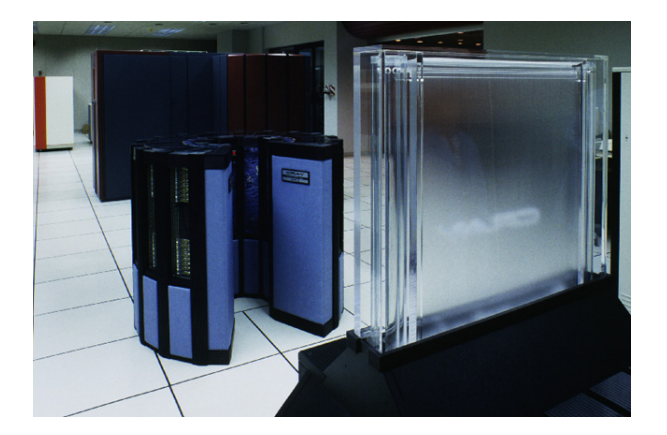

As problems got bigger, supercomputers got smaller and hotter.

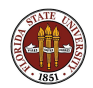

### Grace Hopper with a Nanosecond

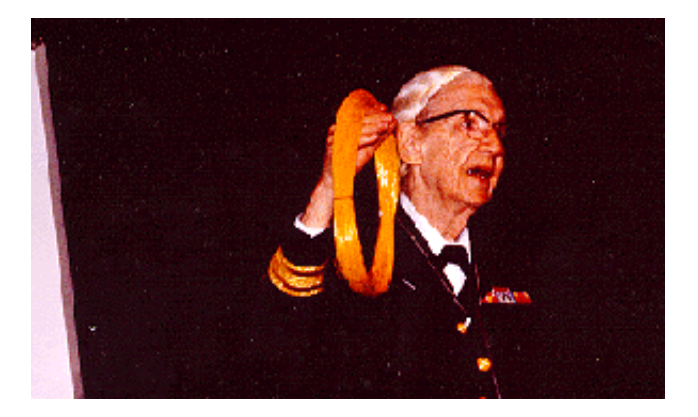

1 gigahertz clock cycle implies one "nanosecond" radius.

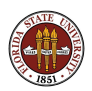

A single processor is exponentially expensive to upgrade. but a *cluster* of processors is trivial to upgrade; just buy some more!

The rate of communication is an problem, so controlling the amount of communication is important.

MPI enables the cluster of processors to work together, and communicate.

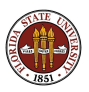

- $\bullet$  User program written in C, C++, F77 or F90;
- MPI operations invoked as calls to functions;
- MPI symbols are special constants.

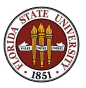

### Philosophy: One Program Does it All

- A single program embodies the entire task;
- This program runs on multiple processors;
- **•** Each processor knows its ID number.

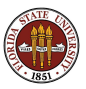

# HELLO HELLO HELLO HELLO in C

```
# include \ltstdlib.h>
# include \ltstdio.h>
# include "mpi.h"
int main ( int argc, char *argv[] )
{
  int ierr;
  int num_procs;
  int my_id;
  ier r = MPLInit ( &argc, &argv );
  ierr = MPL Comm rank \overline{I} MPL COMM WORLD, \& my id ):
  if (mv_id = 0){
     i err = MPI Comm\_size ( MPLCOMM WORLD, \&num\_process ):
     printf ('")\n');
     print \cdot \hat{l} "HELLO WORLD - Master process :\n" ) ;
     print f ' -A simple C program using MPI. \n<sup>"</sup> ):
     printf \hat{f} "\n" ):
     p \sum_{n=1}^{\infty} \binom{n}{n} \binom{n}{n} . \binom{n}{n} is \binom{n}{n} , num procs );
     printf \hat{f} "\n" ):
  }
  e l s e
   {
     printf ( " __Process \%d _says _'Hello , _world!' \n" , my_id );
   }<br>ierr = MPI_Finalize ( );
  return 0:
}
```
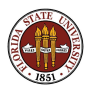

# HELLO HELLO HELLO HELLO in FORTRAN77

```
program main
include 'mpif.h'
integer error
integer my_id
integer num_procs
call MPI_Init ( error )
call MPI_Comm_rank ( MPI_COMM_WORLD, my_id, error )
if (my_id = 0) then
  call MPI Comm size ( MPLCOMM WORLD, num procs, error )
  print, '.
  print , 'HELLO WORLD ... Master process : '
  print , ' __ A_FORTRAN77_program _ using _MPI .'
  print , ' ...
  print , '...The number of processes is ", num procs
  print \cdot ' .
e l s e
  print , \frac{1}{2}print, '__Process_', my_id, '_says_" Hello, _world!" '
end i f
call MPI Finalize ( error )
s t o p
end
```
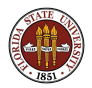

# HELLO HELLO HELLO HELLO in C++

```
# include \leqcstdlib># include \ltiostream># include "mpi.h"
using namespace std :
int \text{ main} ( int \text{ arg } c, char \text{ *arg } v [] )
{
   int my<sub>-id;</sub>
   int num procs;
  MPI :: Init ( argc, argv ):
   mv\_id = MP1: :COMM WORLD. Get rank ():
   if (mv_id = 0){
     num\_process = MPI :: COMM.WORID.Get_size ( ) :c o u t << "\n" ;
     cout << "HELLO_WORLD_-_Master_process:\n":
     \text{count} \ll " \text{...}A\text{...}simple \text{...}C++\text{...}program \text{...}using \text{...}MPI.\setminus n";
     cout << " __The _number _of _processes _ is _" << num _procs << "\n";
   }
   e l s e
   {
     \text{count} \ll " --Process " \ll my id \ll "-says -'Hello, -world!' \n";
   }
  MPI :: Finalize ( );
   return 0;
}
```
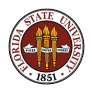

Process 2 says "Hello, world!"

HELLO WORLD - Master Process: A simple FORTRAN90 program using MPI. The number of processes is 4

Process 3 says "Hello, world!"

Process 1 says "Hello, world!'

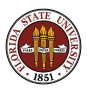

MPI data is not shared, but can be communicated.

- **•** Each process has its own data:
- To communicate, one process may send some data to another;
- **Basic routines MPI Send and MPI Recv.**

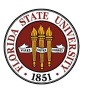

MPI\_Send ( data, count, type, to, tag, channel)

- **o** data, the address of the data;
- **e** count, number of data items;
- **type**, the data type (use an MPI symbolic value);
- to, the processor ID to which data is sent;
- tag, a message identifier;
- **o** channel, the channel to be used.

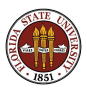

MPI<sub>-Recv</sub> (data, count, type, from, tag, channel, status)

- **o** data, the address of the data;
- **o** count, number of data items;
- **type**, the data type (use an MPI symbolic value);
- **o** from, the processor ID from which data is received;
- tag, a message identifier;
- channel, the channel to be used;
- **o status**, warnings, errors, etc.

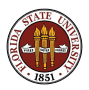

Compute  $A * x = b$ .

- a "task" is to multiply one row of  $A$  times  $x$ ;
- we can assign one task to each processor. Whenever a processor is done, give it another task.
- each processor needs a copy of  $x$  at all times; for each task, it needs a copy of the corresponding row of A.
- **•** processor 0 will do no tasks; instead, it will pass out tasks and accept results.

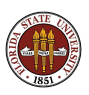

### Matrix \* Vector in FORTRAN77 (Page 1)

```
if (my_id = master)
        numsent = 0c
c BROADCAST X to all the workers.
c
        call MPI_BCAST ( x, cols, MPI_DOUBLE_PRECISION, master,
     & MPLCOMM_WORLD, ierr )
c
c SEND row I to worker process I; tag the message with the row number.
c
        \overline{d} o i = 1, min ( num procs -1, rows )
          d\theta i = 1, cols
            buffer(i) = a(i, i)end do
          call MPLSEND ( buffer, cols, MPLDOUBLE PRECISION, i,
     & i , MPI COMM WORLD, i e r r )
          numsent = numsent + 1end do
```
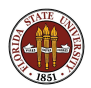

### Matrix \* Vector in FORTRAN77 (Page 2)

c

c

```
c Wait to receive a result back from any processor:
c If more rows to do, send the next one back to that processor.
       do i = 1, rowscall MPI RECV ( ans , 1, MPI DOUBLE PRECISION ,
    & MPI ANY SOURCE , MPI ANY TAG ,
            MPI COMM WORLD, status, ierr )
          sender = status (MPI.SOURCE)anstype = status (MPI_TAG)b (anstype) = ans
          if ( numsent . It . rows ) then
            numsent = numsent + 1\mathbf{do} \mathbf{i} = 1, cols
              buffer (j) = a(numsent, j)end do
            call MPI SEND ( buffer, cols, MPI DOUBLE PRECISION,
    \& sender numsent MPLCOMM WORLD, ierr )
          e l s e
            call MPI SEND ( MPLBOTTOM, 0, MPI DOUBLE PRECISION,
    & sender 0 MPLCOMM WORLD, ierr )
         end i f
       end do
```
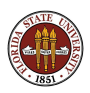

### Matrix \* Vector in FORTRAN77 (Page 3)

```
c
c Workers receive X, then compute dot products until
c done message received
c
      e l s e
        call MPI BCAST ( x, cols, MPI DOUBLE PRECISION, master,
     & MPI COMM WORLD, i e r r )
 90 continue
        call MPI_RECV ( buffer, cols, MPI_DOUBLE_PRECISION, master,
     & MPI_ANY_TAG, MPI_COMM_WORLD, status, ierr )
        if ( status (MPI_TAG) .eq. 0 ) then
          go to 200
        end i f
        row = status(MPI\_TAG)ans = 0.0d\theta i = 1, cols
          ans = ans + buffer(i) * x(i)end do
        call MPLSEND (ans , 1 , MPLDOUBLE PRECISION , master ,
     & row , MPI COMM WORLD, i e r r )
        go to 90
 200 continue
      end i f
```
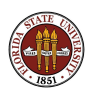

At SCS, there is a public cluster called Phoenix.

Any SCS user can log in to **phoenix.csit.fsu.edu**.

Compile your MPI program with mpicc, mpiCC, mpif77. (mpif90 is not working yet!)

Run your job by writing a condor script: condor\_submit job.condor

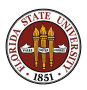

A sample Condor script:

```
universe = MPIinitialdir = /home/u8/users/burkardt
eexecutable = matvec
log = matvec.logoutput = output$(NODE).txtmachine_count = 4queue
```
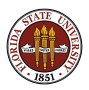

Two IBM clusters, Teragold and Eclipse.

To get an account requires an application process.

Log in to teragold.fsu.edu.

Run your job by writing a LoadLeveler script: llsubmit job.ll

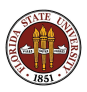

## Running MPI: on Teragold

A sample LoadLeveler script:

```
# job_name = matvec
# class = short
# wall_clock_limit = 100
# job_type = parallel
# node = 1
# tasks_per_node = 4
# node_usage = shared
# network.mpi = css0, shared, US
# queue
mpcc_r matvec.c
mv a.out matvec
matvec > matvec.out
```
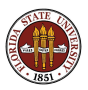

- **Peter Pacheco, Parallel Programming with MPI**;
- $\bullet$  Stan Openshaw+, High Performance Computing+;
- Scott Vetter+, RS/600 SP: Practical MPI Programming;
- William Gropp+, Using MPI;
- Marc Snir, MPI: The Complete Reference.

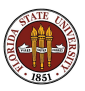

With prefix http://www.csit.fsu.edu/

- this talk: ∼jburkardt/pdf/mpi\_intro.pdf
- MPI + C: ∼jburkardt/c src/mpi/mpi.html (or cpp\_src,  $f77$ \_src,  $f$ \_src)
- Condor: ∼jburkardt/f src/condor/condor.html or

twiki/bin/view/TechHelp/UsingCondor

**• LoadLeveler:** supercomputer/sp3\_batch.html

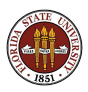

As today's master process...

I BROADCAST the following MESSAGE:

#### Happy Parallel Trails to You!

MPI\_Finalize()!

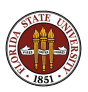